## A VSC 2019 telepítése

- 1. Nyisd meg a <https://visualstudio.microsoft.com/vs/express> weblapot, majd kattints a *Download Community 2019* feliratra!
- 2. Letölti a *vs\_community...* fájlt (Visual Studio Installer). Általában a *Letöltések* mappába kerül.
- 3. Indítsd el a fájlt, majd kattints a *Continue* gombra. Telepíti az Installert!
- 4. Válaszd ki a Windows csoportból a *.NET desktop development*-et (görgetősáv!), majd kattints az *Install* gombra!

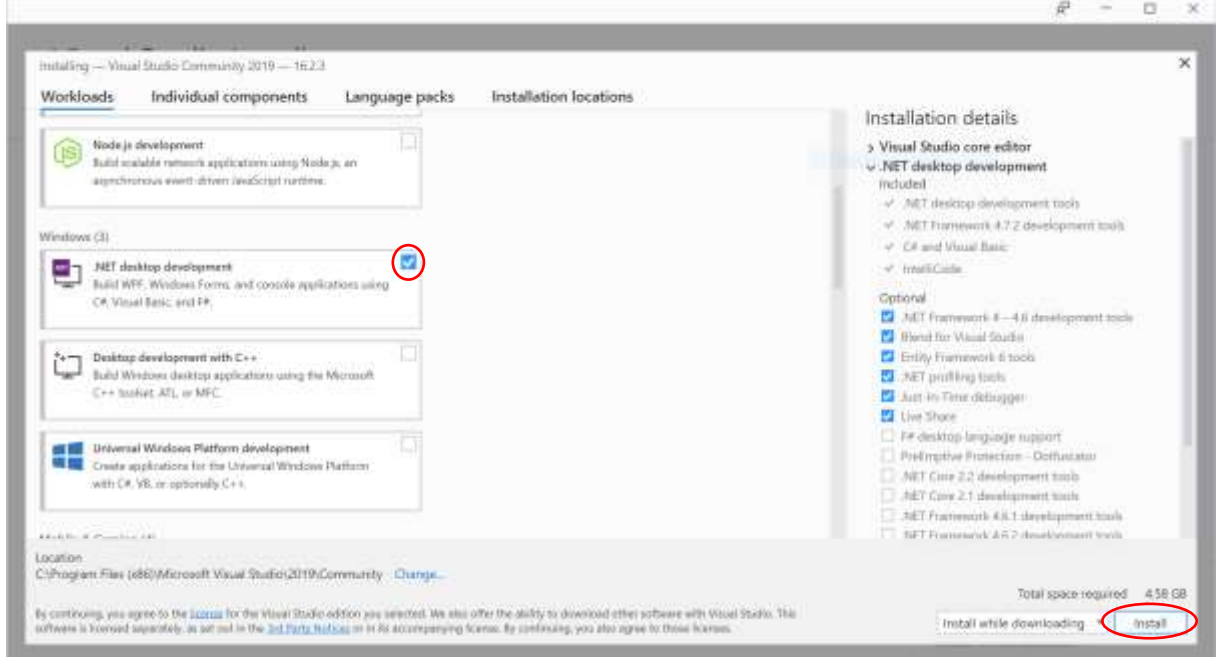

- 5. Elindul a telepítés. A közben megjelenő *Thank you for installing Visual Studio* ablakban kiválaszthatod a *Don't show this message again* jelölőnégyzetet, majd kattints a *Not now* gombra!
- 6. Türelmesen várd meg a letöltést és a telepítést (néhány perc)! A végén kéri a gép újraindítását (kattints a *Restart* gombra). Ne törődj azzal, ha esetleg közben megnyílik a bejelentkezés ablak (*Sign in*)!
- 7. Az újraindítás után a programok között találod a Visual Studio 2019 ikonját. Indítsd el a programot! Újra megjelenik a bejelentkezés ablak. A microsoftos fiókoddal jelentkezz be!

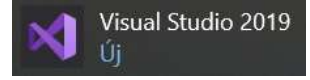

## Új projekt létrehozása

(Az ábrákat lásd a túloldalon.)

- 1. Indítsd el a Visual Studiót!
- 2. A megjelenő ablakban a *Create a new project* feliratra kattintva hozhatsz létre új projektet. A következő ablakban ügyelj a nyelv (*Language*) kiválasztására (Visual Basic)! Kattints a *Windows Forms App* feliratra, majd a *Next* gombra!
- 3. A *Configure your new project* ablakban beírhatod a projekt nevét, és kiválaszthatod a helyét (*Location*, mappa!). Végül kattins a *Create* gombra!

## Megjegyzések

- 1. Az első projekt létrehozása után a Visual Studio megjegyzi a beállításokat (programozási nyelv), de a biztonság kedvéért ellenőrizd az ikonok jobb felső sarkában megjelenő VB jelzést!
- 2. Ha a Visual Studio indításakor egy meglévő projektet akarsz megnyitni (nem pedig új projektet létrehozni), akkor válaszd a *Continue without code* parancsot!
- 3. A program futtatásakor megjelenő *Diagnostic Tools* ablakot (futtatás közben) bezárhatod. Nem lesz rá szükségünk.

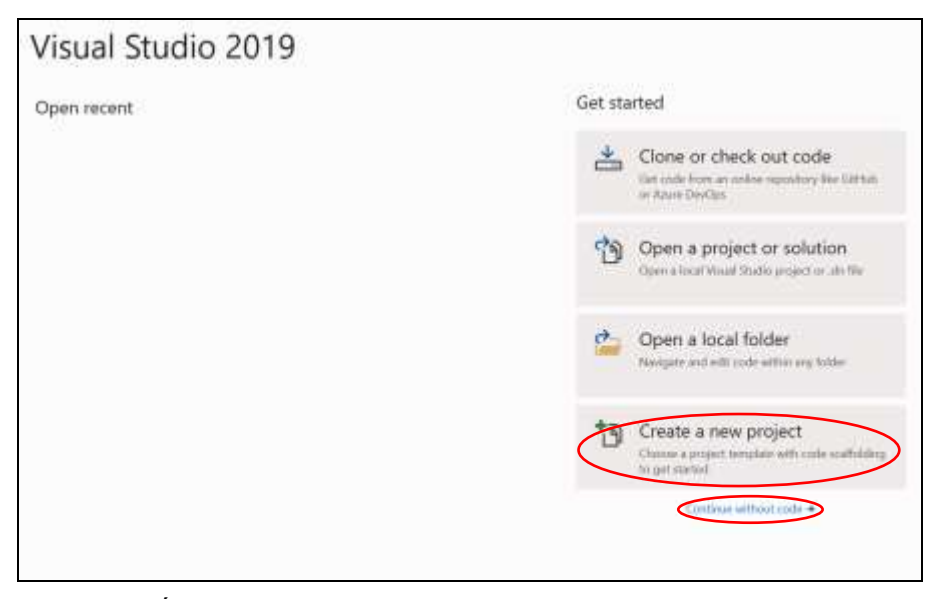

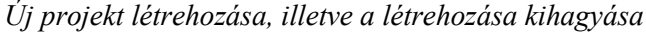

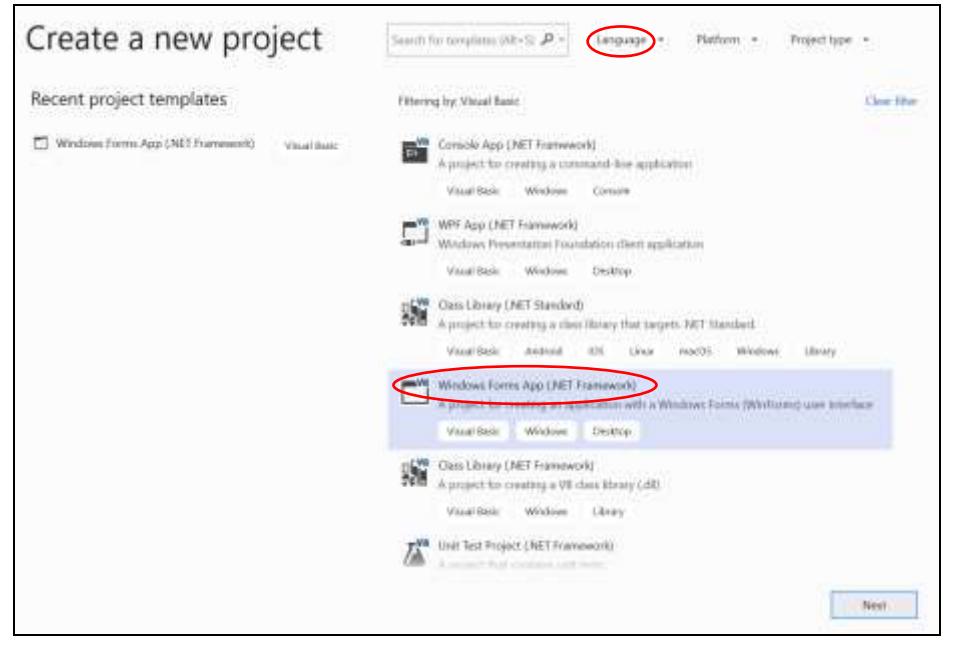

*A nyelv és a projekt típusának kiválasztása*